# **CAAMEL 1.6**

# *Local Installation Guide*

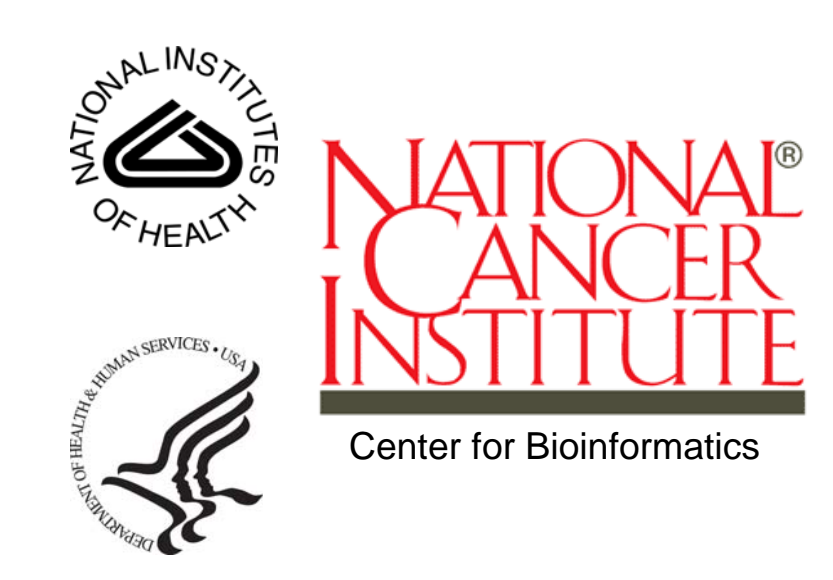

Revised October 24, 2007

# **Table of Contents**

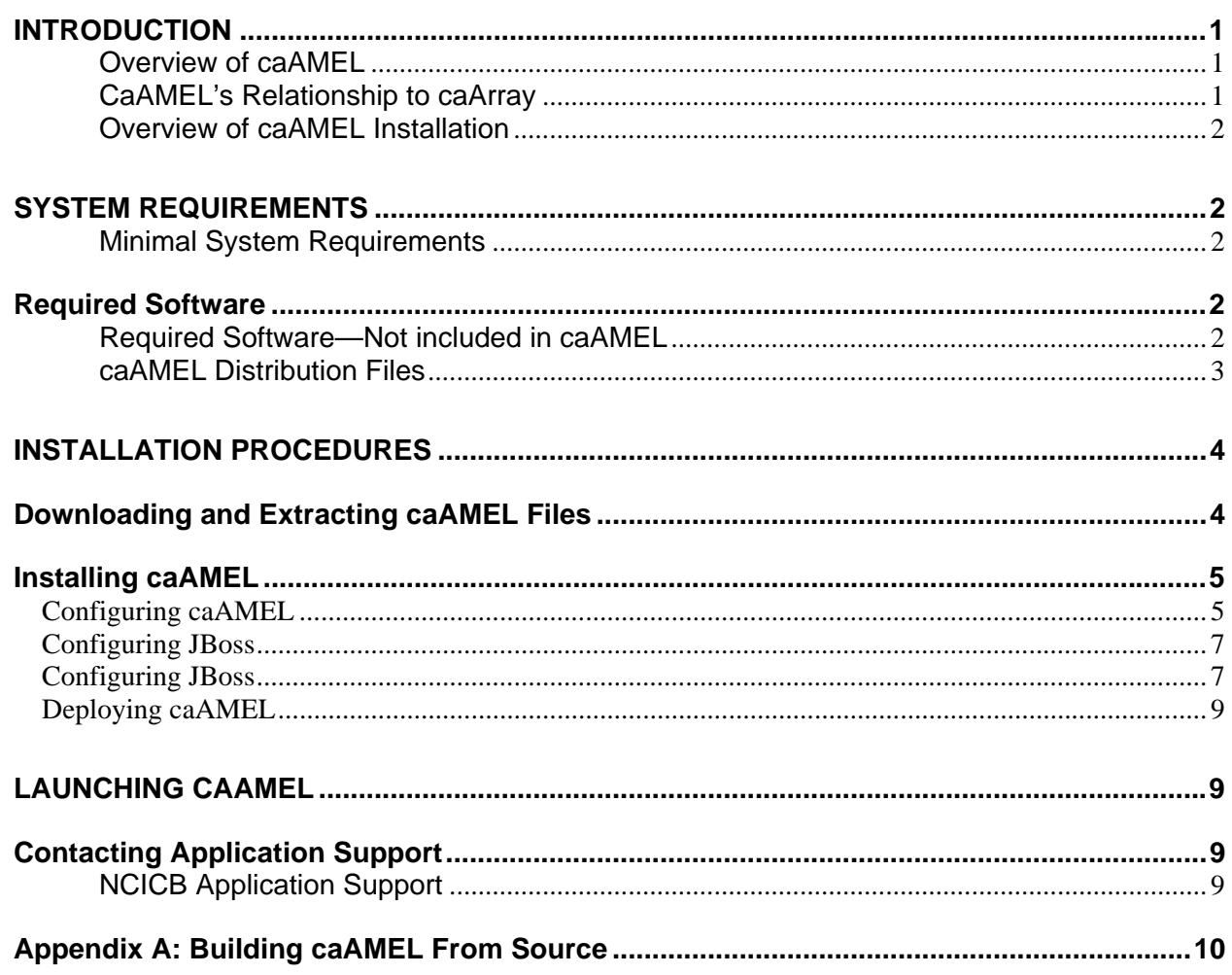

#### **Introduction**

The *caAMEL 1.6 Local Installation Guide* is intended for systems administrators who want to install caAMEL, a web-based application that facilitates working with MAGE\_ML documents. This guide contains instructions to deploy, and access the caAMEL application. For those who wish to become members of the development community, or need to extend caAMEL to meet their special needs, Appendix A includes instructions to create caAMEL from source.

Most of the examples and screenshots included in this document are Windows specific. If you are using a different platform, then modify the information as appropriate for your system.

**Overview of caAMEL**  caAMEL is a web-based application that validates MAGE-ML documents, and more importantly, loads the data contained within valid MAGE-ML documents into a caArray repository. The caAMEL project, as well as the caArray project that it is targeted to enhance, is sponsored by the National Cancer Institute Center for Bioinformatics (NCICB). caAMEL, like caArray, is an open source project, and the source code and APIs are available in the NCICB download website: http://ncicb.nci.nih.gov/download/index.jsp.

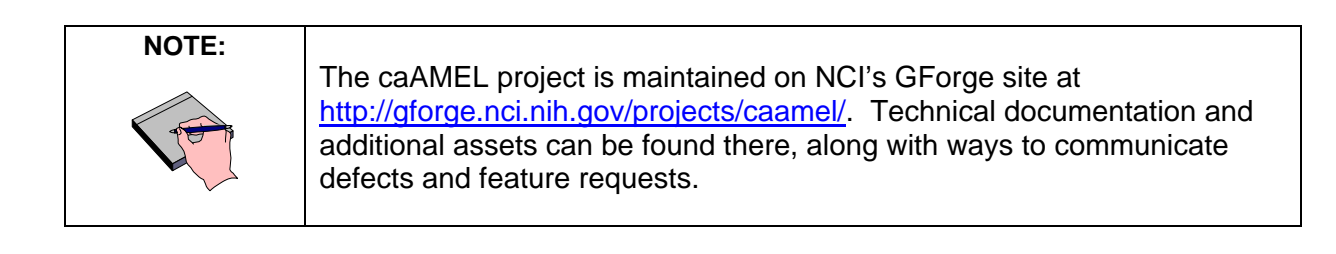

#### **caAMEL's Relationship to caArray**  caAMEL emerged as a complete product because caArray 1.3.1 did not support the validation and importing of MAGE-ML files. It was intended to "fill the gap" so that researchers can conveniently upload valid MAGE-ML into caArray. Using caAMEL integrated with caArray is its intended use, however, it is also possible to install caAMEL without integrating with an existing caArray system for the purpose of MAGE validation only.

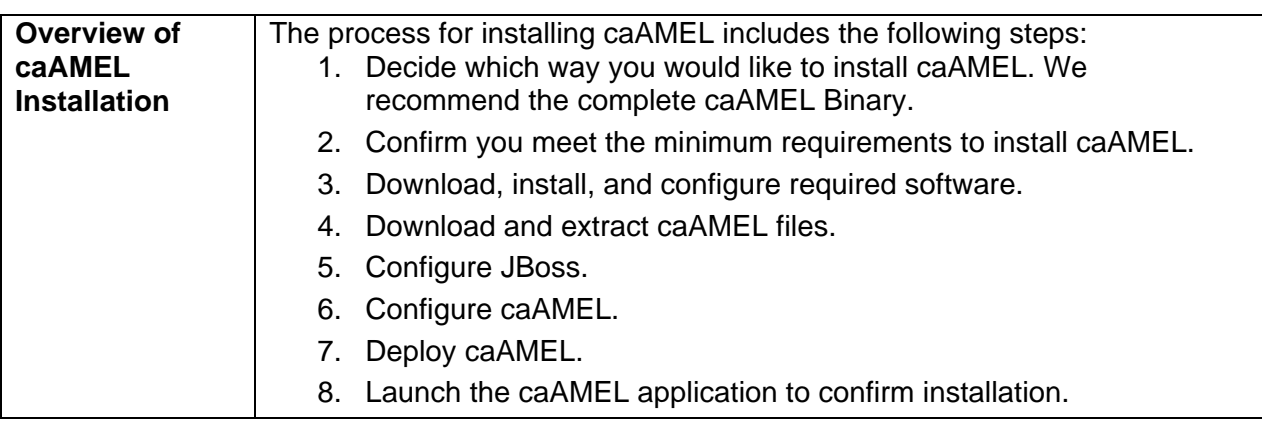

#### **System Requirements**

**Minimal System**  caAMEL has been tested on various platforms, and the table below **Requirements**  represents what are considered to be minimal system requirements for the application server that hosts it. Note that the minimal requirements for caAMEL are NOT the same as for caArray.

- **CPU**: 1 x Intel® Xeon™ Processor 2.80GHz
- **Memory**: 2 GB
- **Disk Space**: Approximately 150 MB for the application plus a variable additional amount that is sufficient to hold uploaded files.
- **Operating System**: Red Hat Enterprise Linux 3 or Microsoft Windows XP

#### **Required Software**

**Required Software—Not included in caAMEL**  Table 1 provides a complete set of software, not included in the caAMEL distribution files, which must be downloaded and/or installed before caAMEL can run. The software name, version, description, and URL hyperlinks (for download) are indicated in the table. Where appropriate, apply patches to the installed applications.

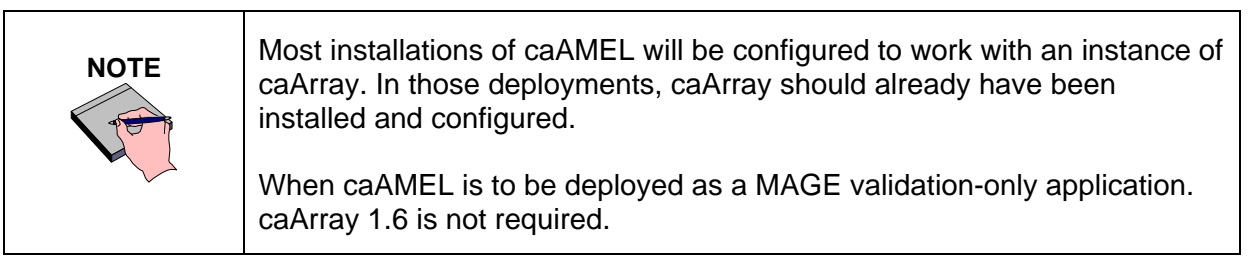

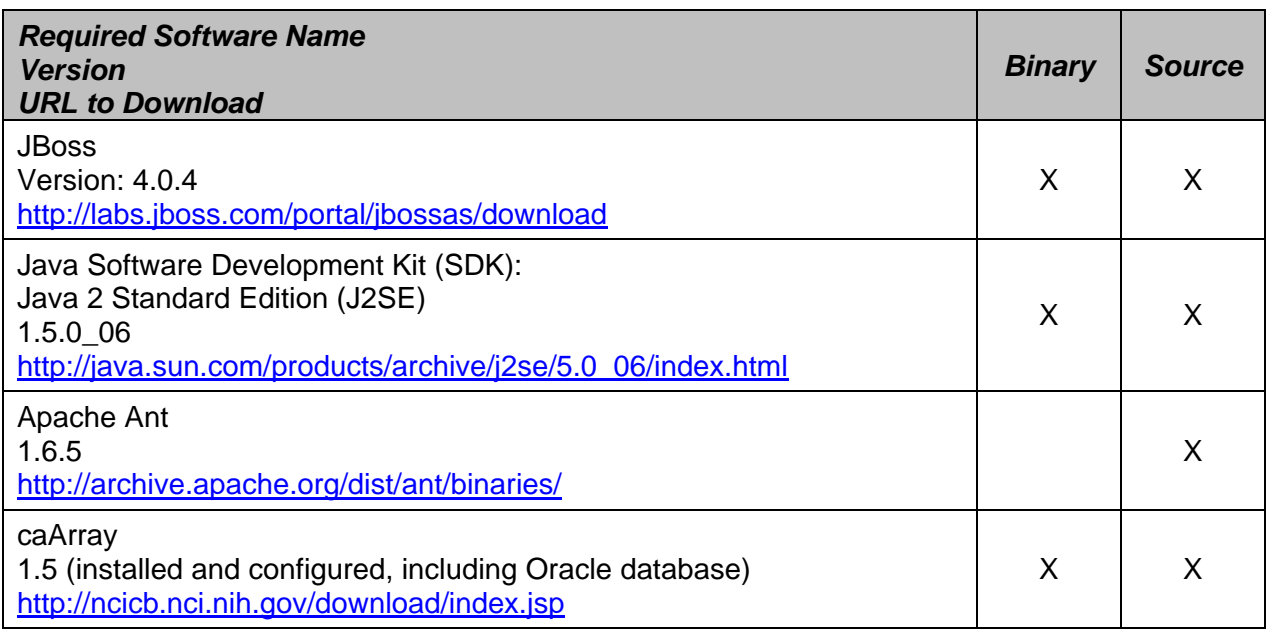

*Table 1 - Required Software*

**caAMEL Distribution Files**  The distribution files listed in Table 2 must be downloaded from for successful deployment of caAMEL. For more information, see the following section.

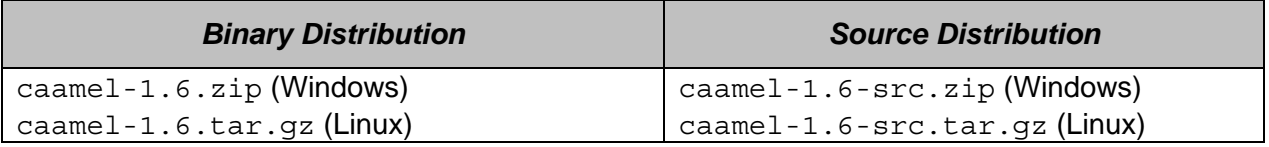

*Table 2 - caAMEL Distribution Files to Download*

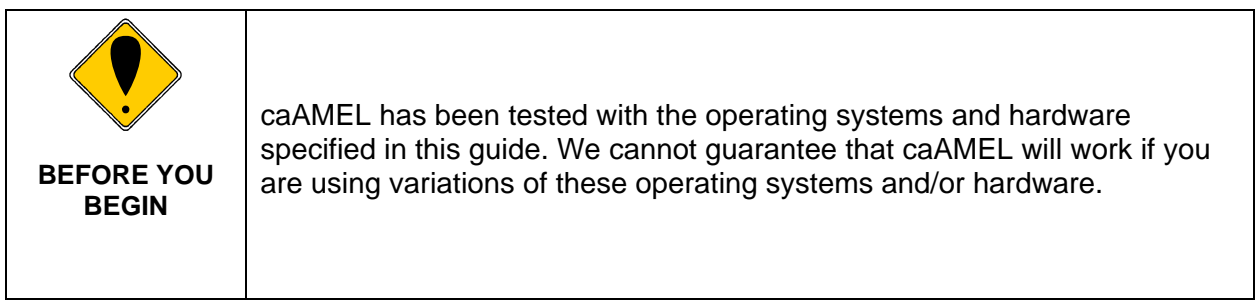

# **Installation Procedures**

### **Downloading and Extracting caAMEL Files**

Complete the following steps to download the appropriate caAMEL distribution file, and extract its contents.

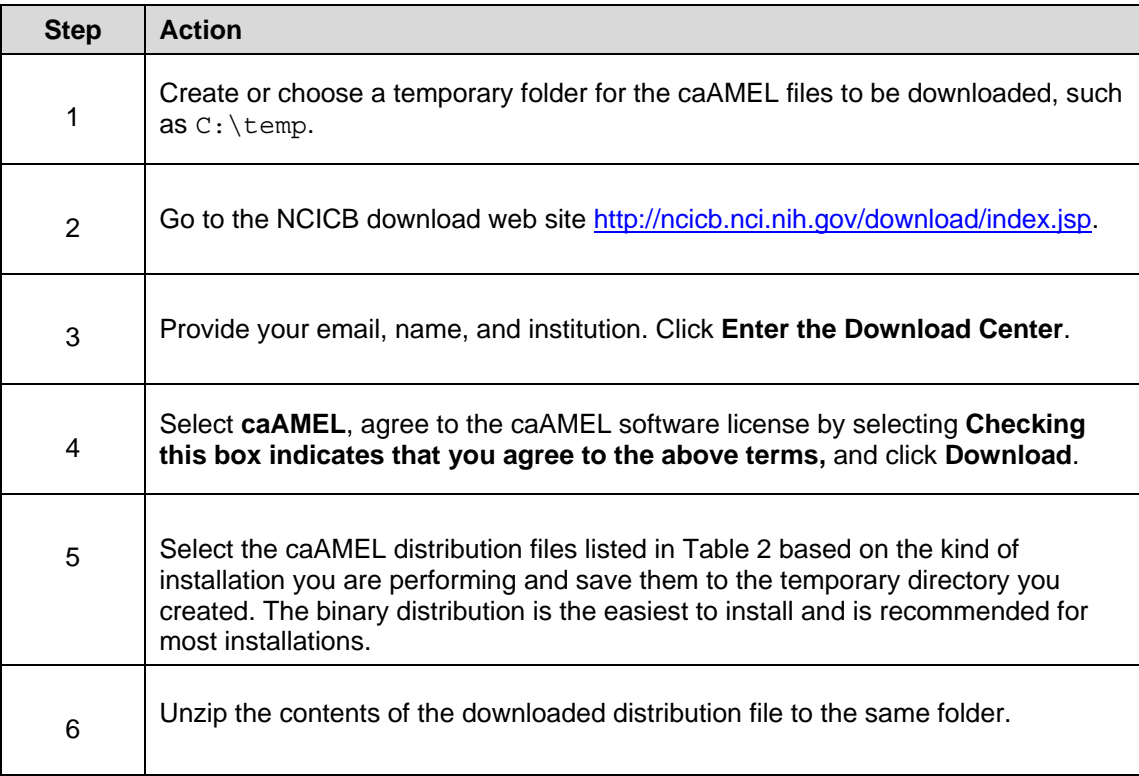

## **Installing caAMEL**

#### **Configuring caAMEL**

Perform the following steps to configure caAMEL for your environment:

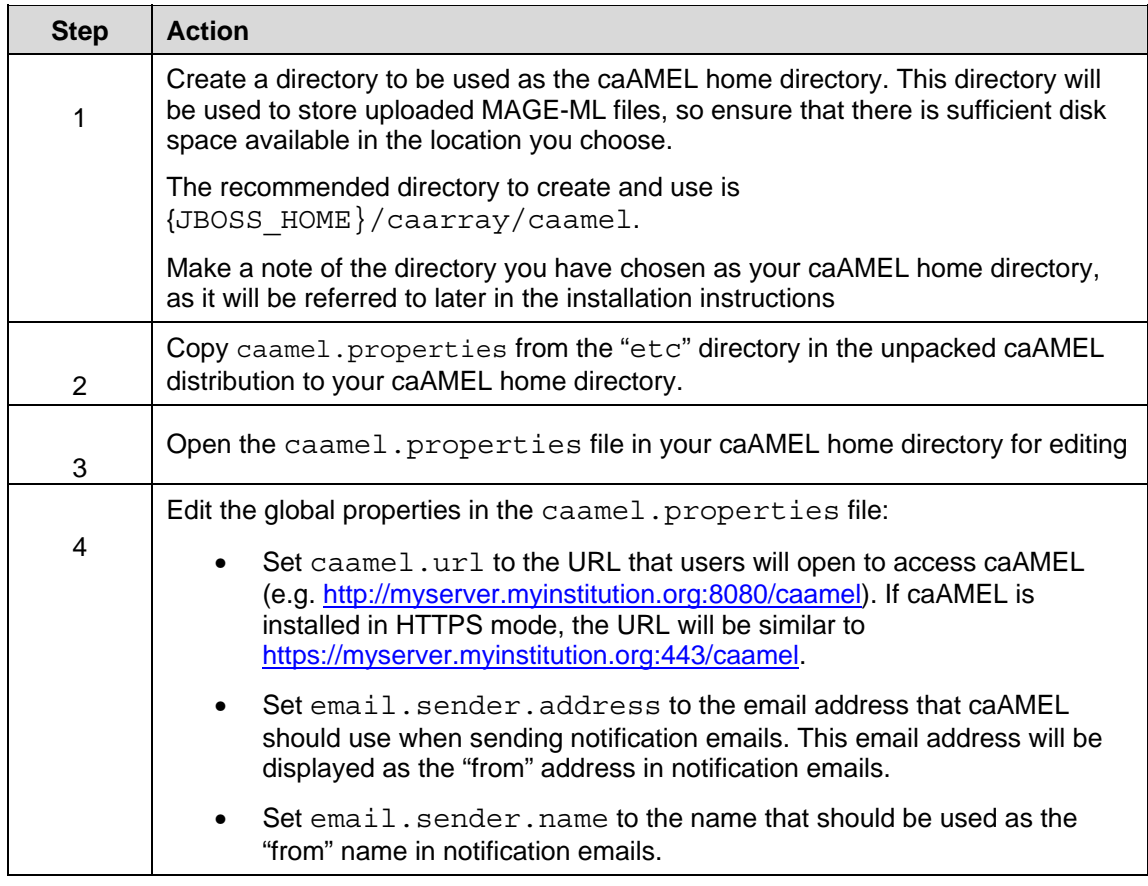

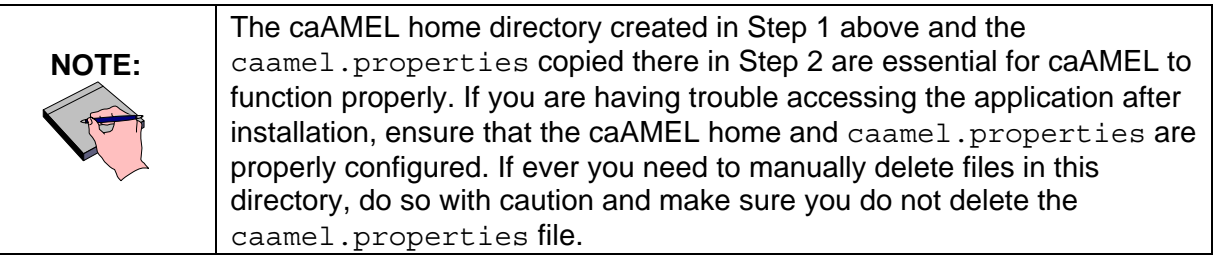

Perform the following steps to configure caAMEL's caArray server integration properties.

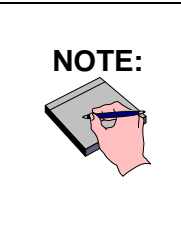

If you are installing caAMEL for MAGE-ML validation only, and not caArray integration, skip the next set of steps and instead comment out all of the properties that start with "caarray" at the end of the caamel.properties file.

To comment out these properties place a "#" character at the start of each line that begins with "caarray".

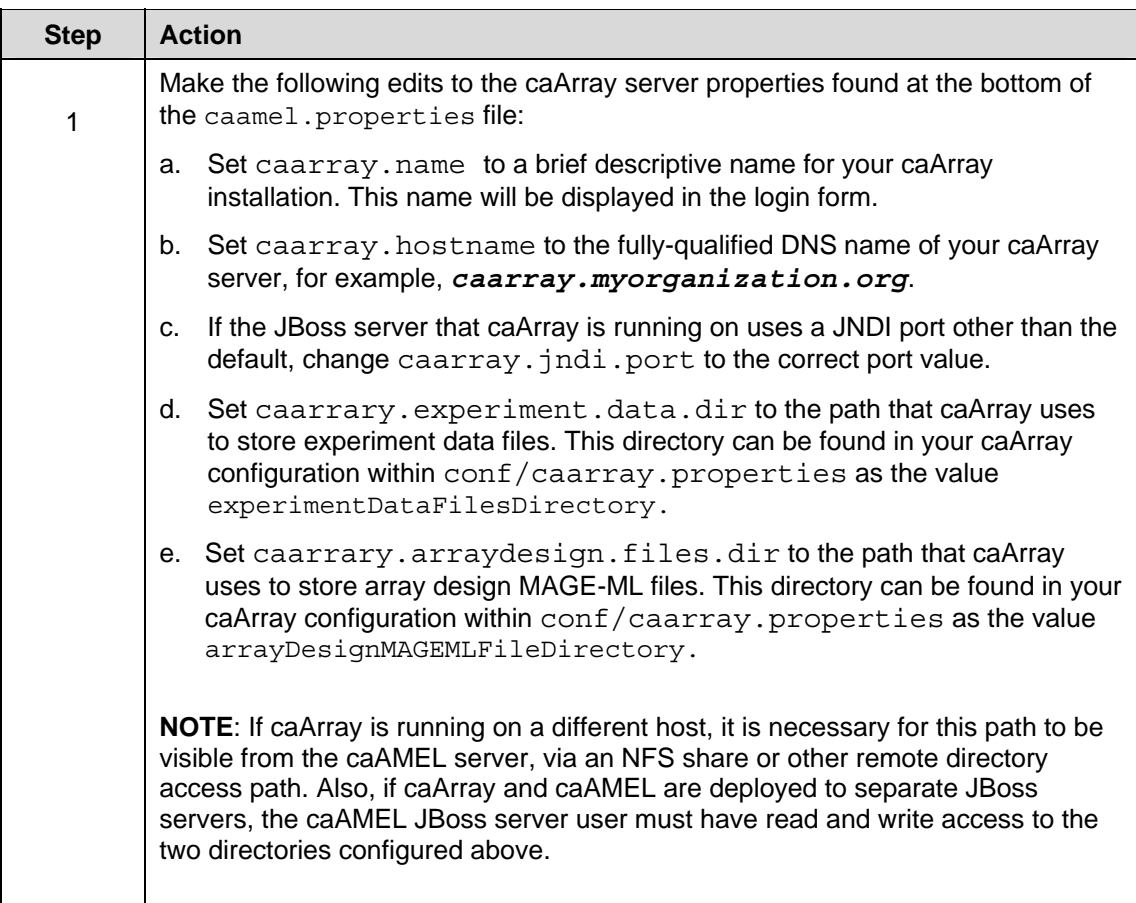

#### **Configuring JBoss**

Perform the following steps to configure JBoss to work with your caAMEL installation.

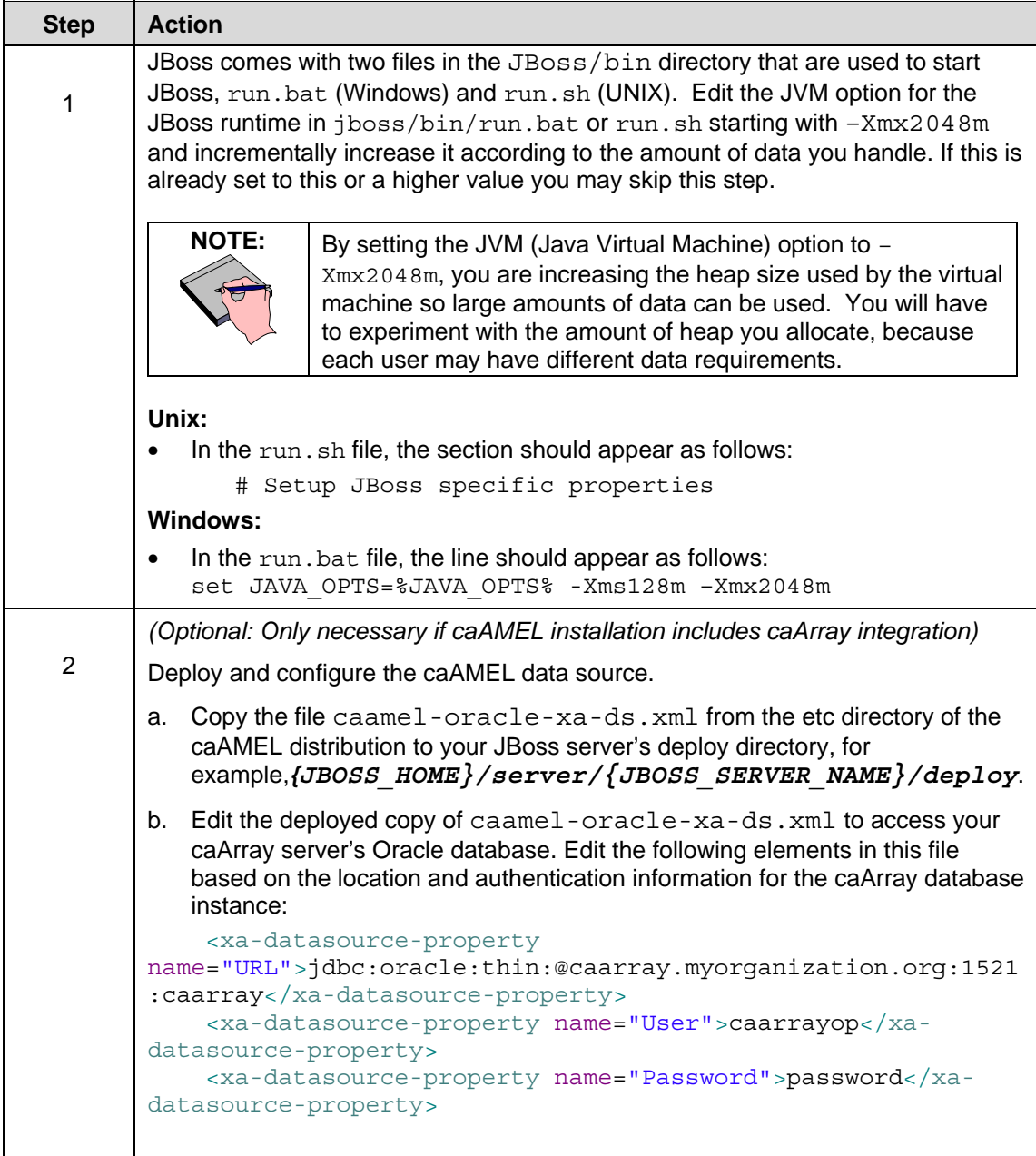

![](_page_9_Picture_174.jpeg)

![](_page_9_Picture_175.jpeg)

#### **Deploying caAMEL**

Perform the following steps to deploy caAMEL to your JBoss server.

![](_page_10_Picture_144.jpeg)

# **Launching caAMEL**

Perform the following steps to access the caArray application.

![](_page_10_Picture_145.jpeg)

## **Contacting Application Support**

![](_page_10_Picture_146.jpeg)

### **Appendix A: Building caAMEL From Source**

This appendix describes how to build the caAMEL application from source code. Most users will not need to do this, and instead are encouraged to simply use the latest binary release of caAMEL.

Change location to the build subdirectory found in the directory where you unpacked the caAMEL source distribution (e.g., cd /temp/caamel\_1.0/build).

Execute ant:

 $\triangleright$  ant

Ant will automatically build the caamel.ear file, placing it in the target subdirectory using the build.xml file provided.

When finished, continue the steps described in *Deploying caAMEL* to configure and deploy caAMEL.